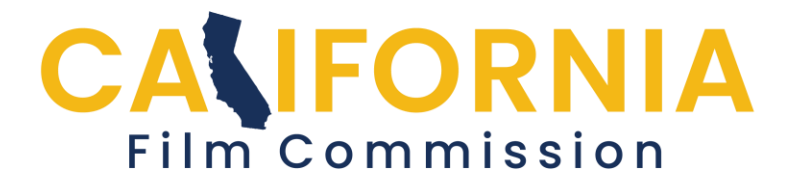

## **Permit Application Help Adding Insurance**

Click on the "Add Insurance" button to provide your insurance company information for all types of policies: General, Auto, Workers Compensation and Aviation/UAS Drone.

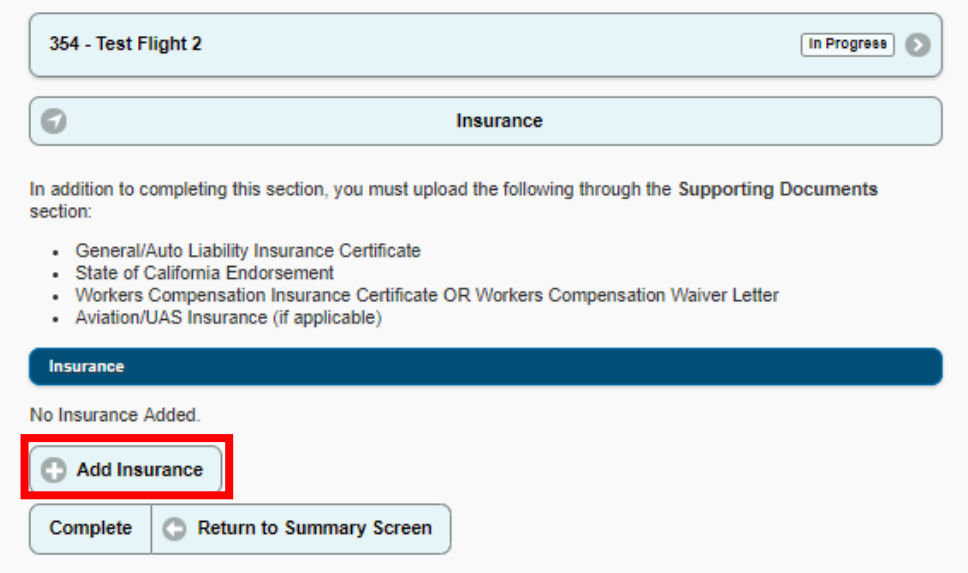

Continued...

Enter the expiration date of the policy and answer the questions regarding Endorsement form, workers compensation insurance and Waiver Letter. If you are a Student check the Student letter box and provide a letter from your school in the uploads section attesting to your status as an enrolled student. Once you have entered the information for a policy, click the "Add Insurance" button at the bottom to save it and return to the insurance page.

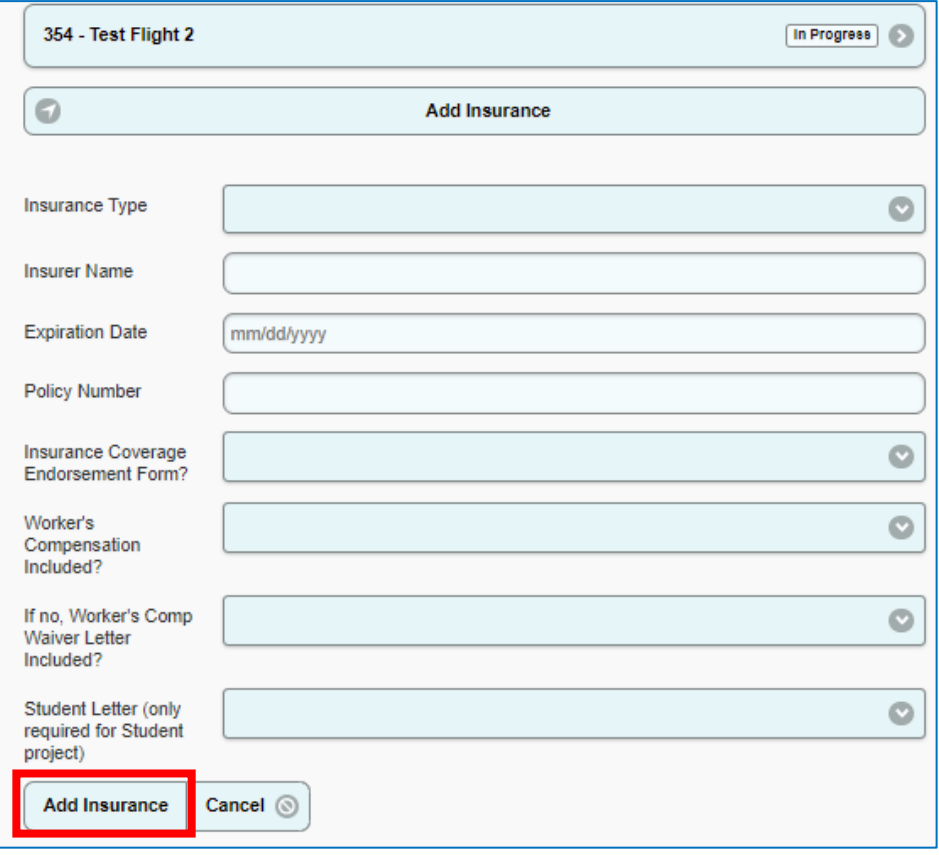

You can then add another policy if different companies cover different aspects of your insurance. After you have entered all the insurance company information go to the Upload Insurance and Supporting documents section on the application summary page and upload your certificates of insurance.

Your CFC Permit Coordinator will mark this section complete after reviewing the uploaded documents.

Return to the [help page](https://staging.film.ca.gov/state-permits/permit-application/#application-help) for more guidance.

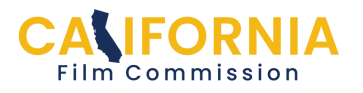